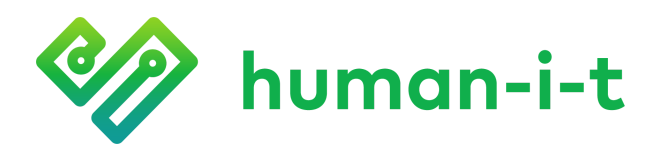

human-i-t.org 888.268.3921 info@human-i-t.org

## **Guía de configuración de Chromebook**

- 1. Cuando abra su Chromebook por primera vez, se encenderá automáticamente y será recibido con la pantalla de bienvenida. Haga clic en **let's go** (vamos) para continuar.
	- a. Si el Chromebook no se enciende automáticamente, presione el botón de encendido en la esquina superior derecha del teclado. Si aún no se enciende, cárguelo durante 15 minutos y vuelva a intentarlo.

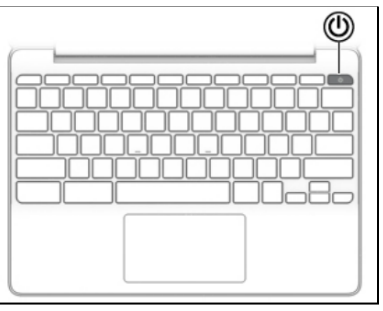

2. A continuación, verá una lista de redesWi-Fi disponibles en su área. Seleccione su red, escriba la contraseña deWi-Fi y luego haga clic en **Connect** (Conectar).

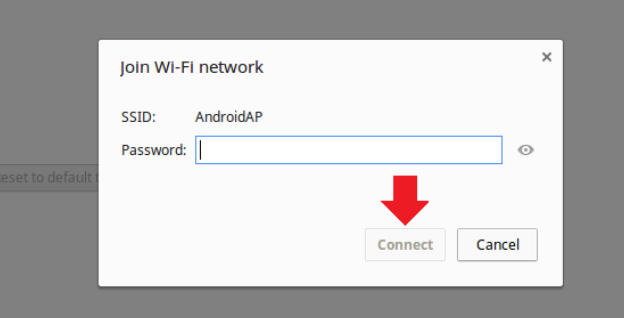

- 3. Para utilizar su Chromebook, deberá aceptar los términos de Chrome OS. Haga clic en **accept and continue** (aceptar y continuar) para proceder.
	- a. Puede optar por no enviar automáticamente datos de diagnóstico y uso a Google apagando el interruptor, luego haga clic en **accept and continue** (aceptar y continuar).

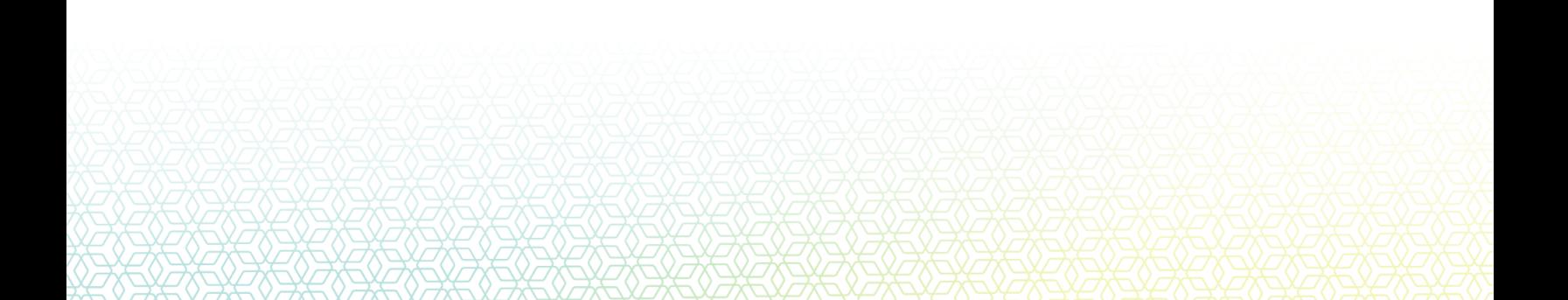

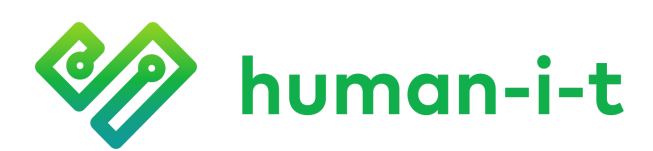

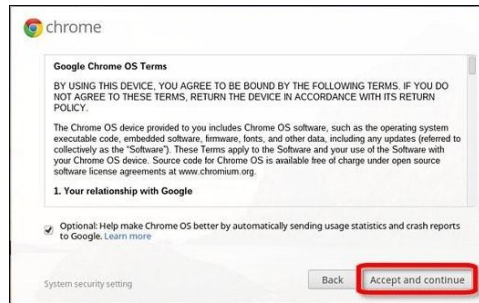

4. Necesitará una cuenta de gmail para usar su Chromebook. Escriba su correo electrónico y contraseña para continuar.

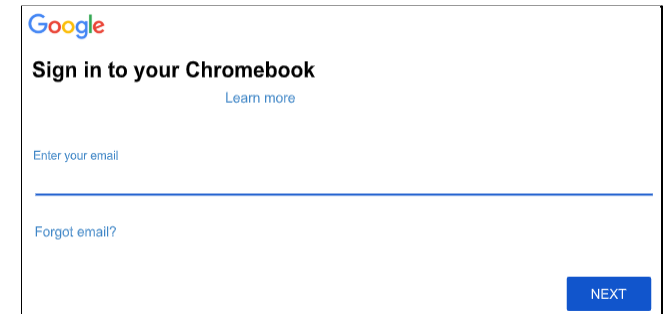

- a. Si no tiene una cuenta de gmail, seleccione **more options (más opciones)**, entonces presione en **Create account (crear cuenta)**. Siga las instrucciones en pantalla para crear su cuenta.
- 5. Una vez que haya iniciado sesión correctamente, verá el mensaje "you're sign in!" (Ya inició sesión!). Haga clic en "accept and continue" (aceptar y continuar) para comenzar a usar su Chromebook.

## **Tech Support**

Si tiene alguna pregunta técnica respecto a su computadora portátil, contáctenos por mensaje de texto o llamada telefónica. Brindamos soporte técnico gratuito para su computadora portátil hasta por un año desde la fecha en que lo recibió. Puede solicitar soporte técnico por mensaje de texto o por llamada telefónica. Por lo general, respondemos los mensajes de texto el mismo día. Si un representante no está disponible cuando llame, deje un mensaje de voz y le llamaremos en 1 día hábil.

**Horario de Atención:** Lunes a viernes, de 5:30am a 4:30pm hora pacifico.

**Mensaje de Texto:** 562-372-6925 (¡La forma más rápida de contactarnos!)

**Llamada Telefónica:** 888-268-3921 (Presione 1 en el primer menú, luego presione 5 en el siguiente menú)

**Página de soporte:** human-I-T.org/chromebook-guide/